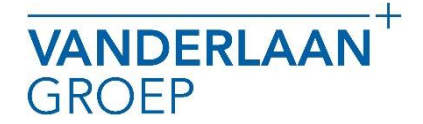

## HANDLEIDING DOWNLOADEN MT940 BESTAND ING BANK

VANDERLAANGROEP maakt gebruik van het online boekhoudpakket Twinfield. In dit pakket is het mogelijk om bankmutaties in te lezen. In deze handleiding beschrijven wij hoe u dit inleesbestand kunt downloaden.

## Inloggen ING Bank

- 1. U gaat naar [https://mijn.ing.nl.](https://mijn.ing.nl/)
- 2. En u logt in met de inloggevens die u heeft ontvangen van de ING.
- 3. U kiest "Af- en bijschrijvingen".

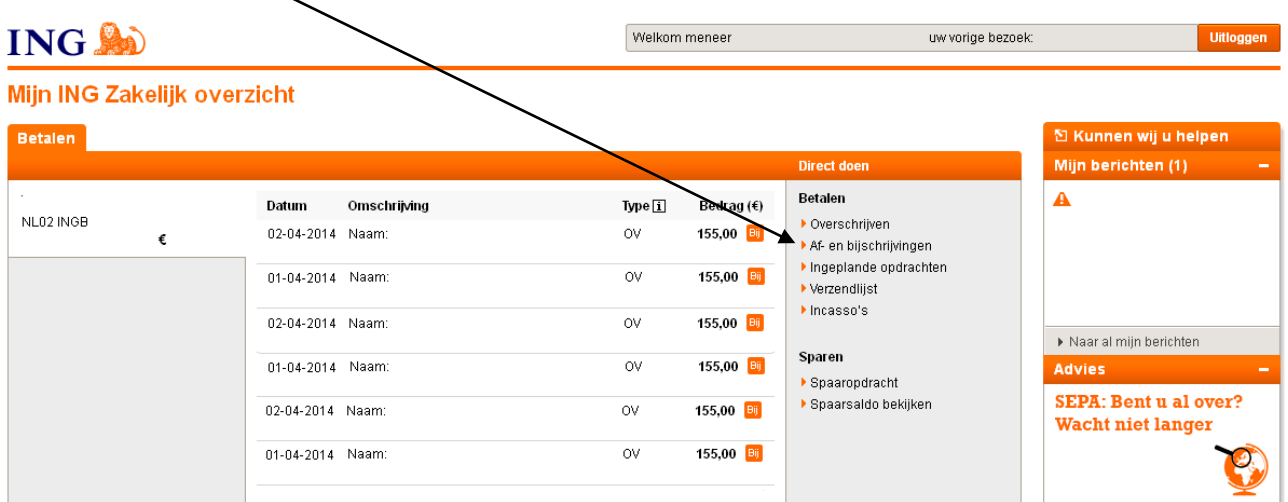

4. Vervolgens kiest u "downloaden".

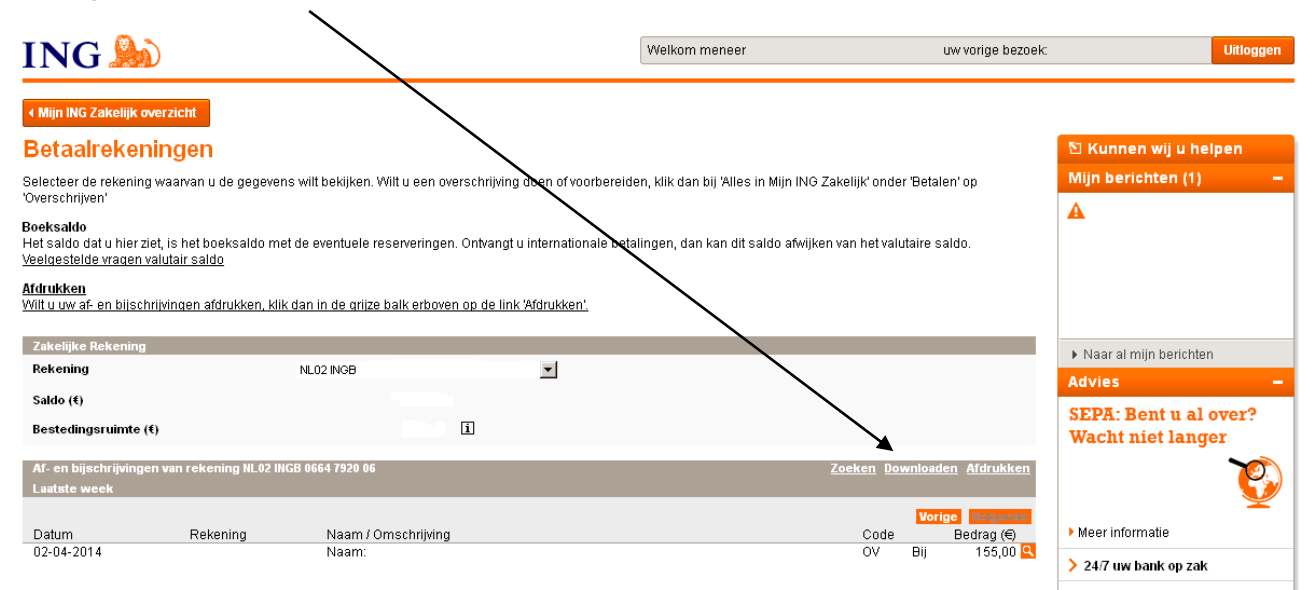

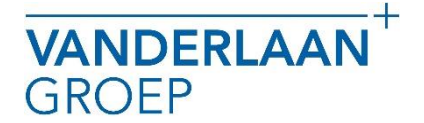

## HANDLEIDING DOWNLOADEN MT940 BESTAND ING BANK

5. Daarna vult u bij "Van datum" de begindatum in van de periode in die u wilt downloaden en bij "T/m datum" de einddatum van de periode die u wilt downloaden.

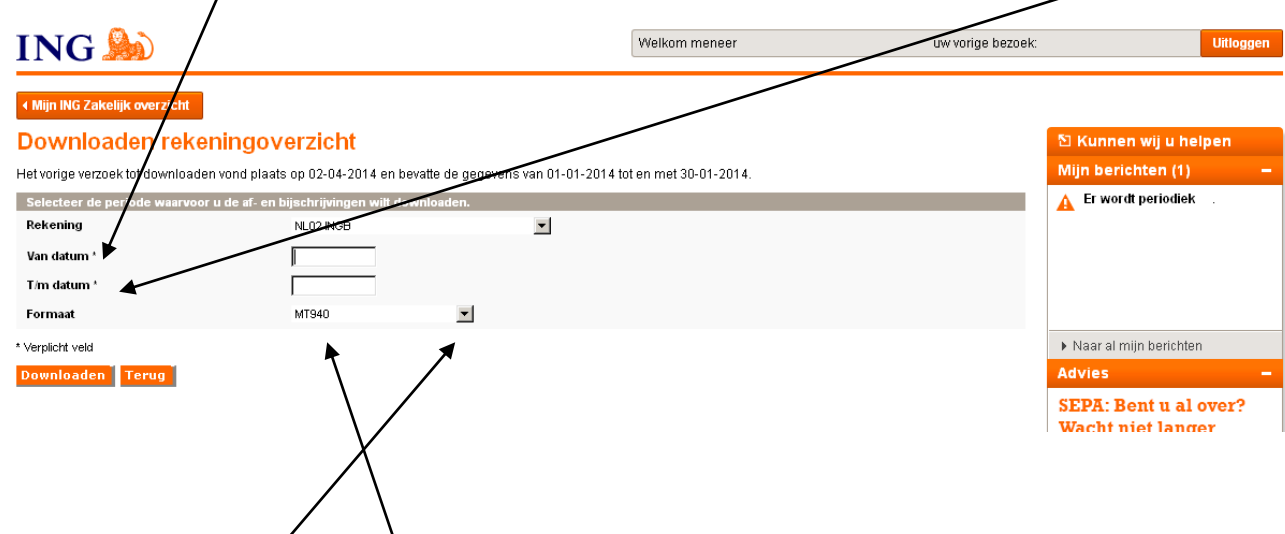

- 6. Daarna checkt u of bij formaat "MT940"is geselecteerd. Anders kunt dit aanpassen via het drop down menu.
- 7. Vervolgens klikt u op downloaden en kunt u het bestand opslaan. Bij de meeste browsers wordt het bestand in de map downloads opgeslagen. Wij vragen u het bestand niet te openen, na openen is het bestand niet bruikbaar voor inlezen in Twinfield.

Mocht u nog vragen hebben neem gerust contact met ons op.

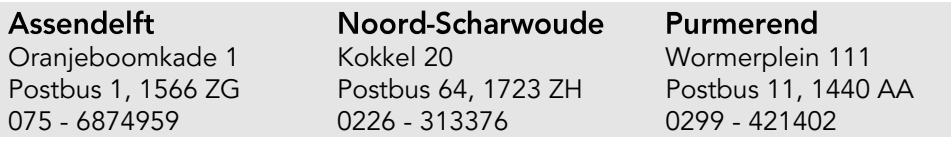